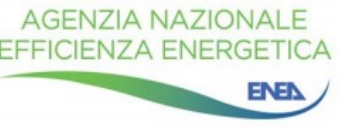

## **AVVISO 1**

*Dal 01/09/2021*, sono operative le nuove procedure di accesso con SPID al Portale SuperEcobonus 110%. Fino al 30/09/2021 coesisteranno anche le vecchie procedure.

A partire dal 01/10/2021, l'accesso avverrà soltanto tramite SPID.

Si consiglia di effettuare il primo accesso dal portale unico [https://detrazionifiscali.ENEA.it/](https://detrazionifiscali.enea.it/)

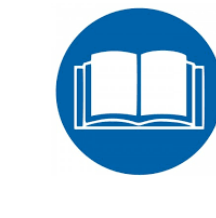

**[Vedere istruzioni per il Portale SuperEcobonus 110%](#page-1-0)**

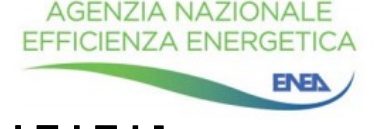

## <span id="page-1-0"></span>*Nella fase transitoria dall'01/09/2021 fino al 30/09/2021:*

✓ la registrazione di nuovi account di tipo "Asseveratore" sarà possibile solo attraverso l'accesso con SPID;  $\checkmark$  per gli account di tipo "Asseveratore" precedentemente registrati, è comunque possibile accedere al vecchio account, utilizzando le credenziali già in possesso, e si può continuare a visualizzare/lavorare tutte le asseverazioni presenti nella propria Area Personale. In alternativa, è possibile accedere mediante SPID ed eseguire già l'operazione di migrazione secondo la procedura di [figura](#page-2-0) 1.

## *A partire dal 01/10/2021:*

- la registrazione di nuovi account di tipo "Asseveratore" sarà possibile solo attraverso lo SPID, come nella fase transitoria;
- ✓ l'inserimento di nuove asseverazioni è consentito unicamente attraverso l'accesso mediante SPID;
- ✓ le vecchie asseverazioni dell'utenza ENEA dovranno migrare nel nuovo account, con la procedura indicata in [figura](#page-2-0) 1, per poter essere visualizzate.

Al fine di migrare le asseverazioni e le polizze assicurative dal vecchio al nuovo account con SPID, occorre eseguire l'operazione di migrazione. Tale operazione può essere svolta unicamente dall'Asseveratore seguendo le istruzioni di [figura](#page-2-0) 1. Al termine dell'operazione di migrazione, il vecchio account dell'Asseveratore sarà vuoto e non conterrà più le precedenti asseverazioni né le polizze assicurative, che saranno disponibili solo nel nuovo account con SPID.

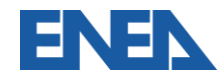

<span id="page-2-0"></span>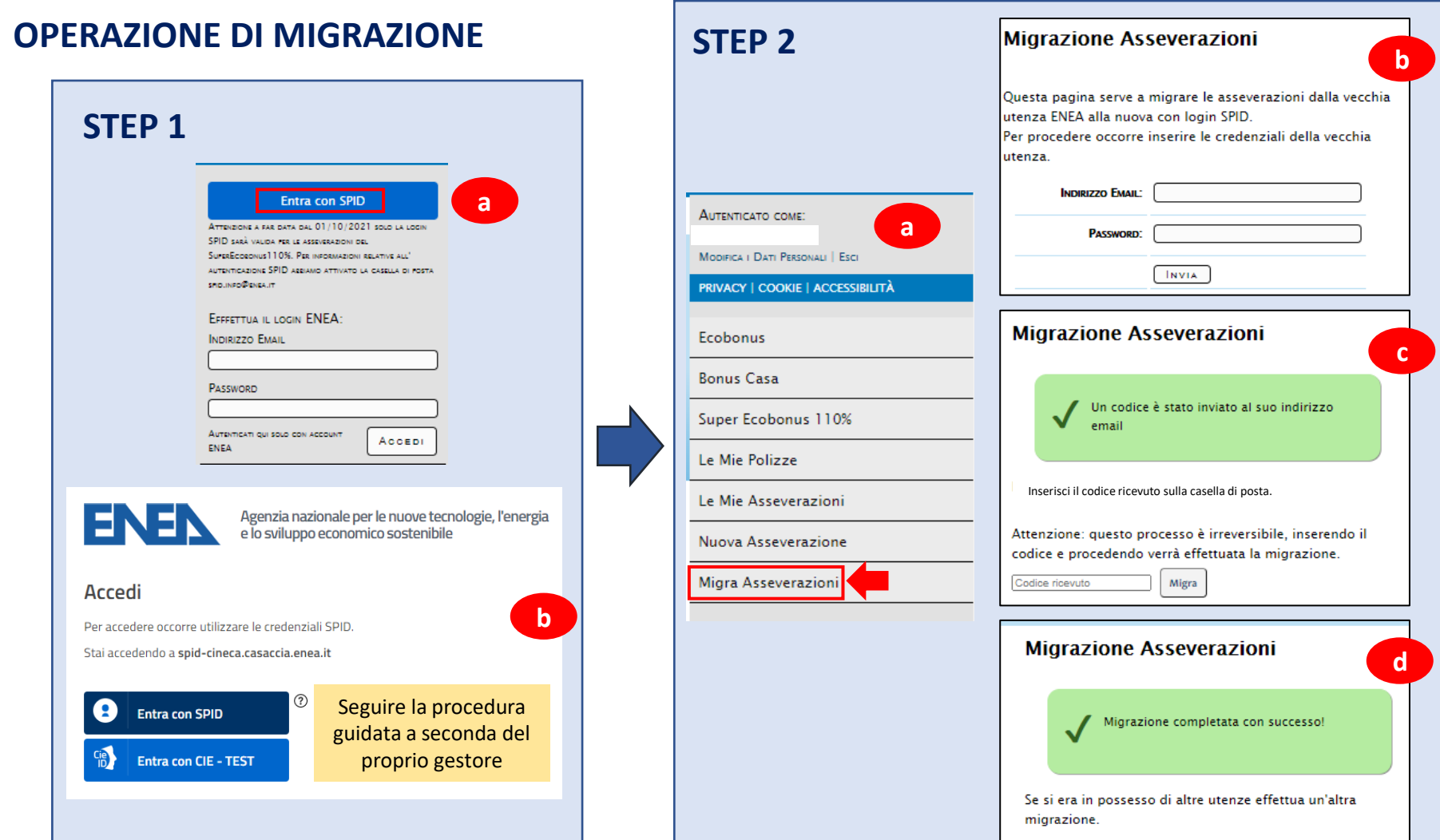